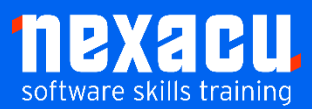

i

# **SharePoint Intermediate**

This Intermediate level SharePoint course follows on from our SharePoint Site User course will take you through the process of creating a SharePoint Online site.

In this course, you will learn to:

- Create and use different types of SharePoint sites
- Create and use various Custom lists
- Create and use a Custom library
- Add custom Metadata to a List or Library
- Create and use Public and Private Custom Views
- Sort a library and a list
- Search the components of a SharePoint site
- Create custom site pages
- Create and execute a workflow in SharePoint
- Customise the navigation in SharePoint
- Assign and edit permissions
- Gain an overview of Hub sites

## **Detailed Content**

#### **Introduction**

Overview of SharePoint Your role as a site owner vs a User

#### **Creating a SharePoint site**

Create a communication site Create team sub-sites Formatting sites Site templates Explore the different types of sites Assign users to a site Assigning Basic Permissions Use Regional settings

#### **SharePoint Lists**

Creating a custom list Linking custom lists Build and Edit a list of data Importing data into a list Export data from Excel

#### **SharePoint Libraries**

Review of Libraries and Lists Creating files in a Library Importing files into a library

Using templates in a Library

#### **Working in a Library**

Creating and using Advanced metadata Filtering in a library Sorting and Grouping in a Library Creating custom views Public vs Private views Sorting and Grouping in a View Searching beyond a library

#### **Site Pages**

Create a site page Create a wiki page Create a web parts page Reset the home page

#### **Workflows**

Power Automate Create a workflow Run a workflow

#### **Site Navigation**

Different components of navigation Inheriting navigation

Customising navigation Editing the Top Bar Editing the Quick Launch

#### **Permissions**

Levels of permissions Inheriting permissions Customising permissions

#### Office 365

Interacting with other Office 365 Apps

### **Office 365 Trial Account** (optional)

Create a Trial Office 365 account for personal practice